# **[R] Uhlenbrock Elektronik**

# **USB-LocoNet-Interface 63130**

# *Wichtige Informationen – bitte unbedingt lesen!!!*

Das USB-LocoNet-Interface verbindet den PC direkt mit folgenden LocoNet-Systemen:

- Uhlenbrock Intellibox, DAISY Track-Control, Intellil joht
- Tillig DAISY II Digitalset
- KM-1 System Control 7
- • Märklin 6021 mit 6021-Infrarot- & Loconet-Adapter
- • Fleischmann Twin-Center, ProfiBoss, LokBoss
- PIKO Power Box
- Digitrax Zentralen ohne Interface.

Das USB-LocoNet-Interface kann mit den Windows Betriebssystemen XP, Vista, 7 und 8 eingesetzt werden. Eine Unterstützung für ältere Windows Systeme ist nicht gegeben.

Das USB-LocoNet-Interface kann mit PC-Steuerungsprogrammen zur Anlagensteuerung eingesetzt werden. Alle PC-Steuerungprogramme, die das LocoNet-Protokoll unterstützen, können zur Anlagensteuerung eingesetzt werden.

Weiter dient das USB-LocoNet-Interface als Verbindung zwischen PC und LocoNet zur Aktualisierung von LocoNet-Komponennten (update) und zur Nutzung der Uhlenbrock Software IB-MultiControl, LocoNet-Tool, LISSY/MARCo Creator sowie TC-Edit.

*Achtung: Bevor Sie Ihr neues USB-LocoNet-Interface mit dem PC verbinden, muss die Treibersoftware für das Interface installiert werden. Falls Sie das Interface vorher mit dem PC verbinden, kann es zu Fehlfunktionen Ihres PC-Systems kommen.*

#### **Installation des Treibers**

Legen Sie die CD in Ihr CD-ROM Laufwerk ein. Starten Sie die USB-Treiber Installation.

Falls das Fenster für die Treiberinstallation auf Ihrem PC nicht automatisch geöffnet wird, öffnen Sie im Dateimanager oder Explorer das CD-ROM Laufwerk und starten per Doppelklick die Anwendung "AUTORUN.EXE". Folgen Sie den Anweisungen auf dem Bildschirm.

Eine jeweils aktualisierte Version des Treibers finden Sie auch im Downloadbereich unserer Internetseite www.uhlenbrock.de.

#### **Garantieerklärung**

Jeder Baustein wird vor der Auslieferung auf seine vollständige Funktion überprüft. Sollte innerhalb des Garantiezeitraums von 2 Jahren dennoch ein Fehler auftreten, so setzen wir Ihnen gegen Vorlage des Kaufbelegs den Baustein kostenlos instand. Der Garantieanspruch entfällt, wenn der Schaden durch unsachgemäße Behandlung verursacht wurde.

*Die genannten Markennamen sind eingetragene Warenzeichen der jeweiligen Firmen. Nicht geeignet für Kinder unter 10 Jahren! Elektronikaltgeräte gehören nicht in den Hausmüll.* 

#### **Uhlenbrock Elektronik GmbH • Mercatorstr.6 • D-46244 Bottrop • www.uhlenbock.de • Made in Germany**

# **USB-LocoNet-Interface 63130**

## **1. Eigenschaften**

- Galvanische Trennung von PC und LocoNet
- Speisung direkt aus LocoNet
- Baudraten: 19200, 38400, 57600, 115200
- 2 Betriebsarten:
- a) alle Bytes werden direkt an LocoNet übergeben (nur 19200 Baud)
- b) nur gültige LocoNet-Messages werden vom PC auf LocoNet übertragen; das Interface steuert den Daten verkehr auf LocoNet; alle Bytes von LocoNet werden direkt an den PC übergeben (Werkseinstellung).

### **2. LED Funktionen**

#### **USB-LED**

Diese LED leuchtet, sobald das Interface am USB-Bus betriebsbereit ist.

#### **LocoNet-LED**

Zeigt die Netzaktivität auf LocoNet an. Sobald ein Datenpaket übertragen wird, leuchtet diese LED kurz auf.

#### **3. Interface konfigurieren**

Das Interface kann per LocoNet-Programmierung von der Intellibox aus eingestellt werden. Die Artikelnummer ist 63120; die Moduladresse1.

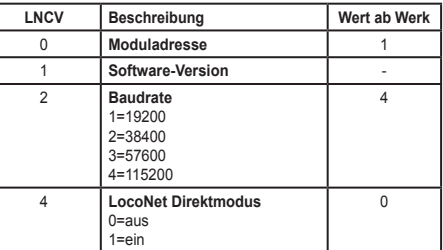

Das Interface kann per LocoNet-Programmierung von der Intellibox aus eingestellt werden.

Die Artikelnummer ist 63120; die Moduladresse 1.

# **4. Interface in Betrieb nehmen**

Auf dem PC den mitgelieferten Treiber installieren. Das Interface mit einem USB-Port des PC's und mit LocoNet verbinden. Nach erfolgreicher Installation hat der PC einen neuen ComPort mit der Bezeichnung "Silicon Labs CP210x USB to UART Bridge". Jetzt kann das Interface wie ein ComPort per Software angesprochen werden.

### **5. Kommunikation PC - LocoNet** (nur für Experten)

Die Kommunikation zwischen PC und LocoNet muss nach folgendem Schema ablaufen:

- Message über USB aussenden und anschließend warten bis die gesendete Message wieder empfangen wurde, bevor eine neue Message gesendet wird. Falls andere Messages in der Wartezeit empfangen werden, diese bearbeiten.
- LACK (Long Acknowledge Message) Bearbeitung: Falls auf eine Message ein LACK folgen kann (siehe LocoNet-Dokumentation, auf welche Messages ein LACK folgen kann), muss nach dem Sende- und Empfangsvorgang per ComPort ein Flag gesetzt werden. Ist dieses Flag gesetzt und die nächste empfangene Message ist eine LACK-Message, so muss diese bearbeitet werden, weil sie eine Antwort auf die gesendete Message ist. Ist die nächste emfangene Message kein LACK, so wird das gesetzte Flag zurückgenommen. Aus diese Weise ist gewährleistet, dass ein LACK nicht einer falschen Message zugeordnet wird.
- Empfangene Messages auswerten und bearbeiten.
- Durch den Wiederempfang gesendeter Messages müssen vom PC initiierte Aktionen nicht getrennt bearbeitet werden, da sie nach der Übertragung an LocoNet wieder im Eingangspuffer liegen und durch die Empfangsroutine bearbeitet werden.

*Achtung: Das Senden von Messages ohne eine Kontrolle des Rückempfangs kann zu Fehlern in der Kommunikation zwischen PC und LocoNet führen. Unter Verwendung einer Baudrate von 115200 Baud kann durch diese Kontrolle keine Verringerung der Kommunikationsgeschwindigkeit auftreten.*

# **6. LocoNet Direktmodus (LNCV 4 = 1)**

EX

Ist der LocoNet Direktmodus eingestellt, so wird jedes Byte direkt auf LocoNet ohne jegliche Kontrolle durch das Interface ausgesendet. Dieser Modus sollte nur mit der Baudrate 19200 Baud benutzt werden.